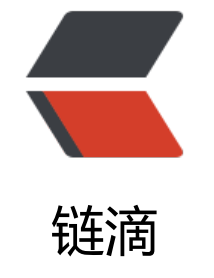

# 微服务[——](https://ld246.com)Feign

作者: strangebob

- 原文链接:https://ld246.com/article/1681970696539
- 来源网站: [链滴](https://ld246.com/member/strangebob)
- 许可协议:[署名-相同方式共享 4.0 国际 \(CC BY-SA 4.0\)](https://ld246.com/article/1681970696539)

# **Feign远程调用**

# **1.简介**

学完Nacos,来学Feign远程调用了

以前利用RestTemplate发起远程调用的代码,存在下面的问题:

- 代码可读性差, 编程体验不统一
- 参数复杂URL难以维护

Feign是一个声明式的http客户端, 官方地址: https://github.com/OpenFeign/feign

其作用就是帮助我们优雅的实现http请求的发送,解决上面提到的问题。

# **2.Feign替代RestTemplate**

Fegin的使用步骤如下:

# **1)引入依赖**

我们在order-service服务的pom文件中引入feign的依赖:

```
<dependency>
   <groupId>org.springframework.cloud</groupId>
  <artifactId>spring-cloud-starter-openfeign</artifactId>
</dependency>
```
## **2)添加注解**

在order-service的启动类添加注解开启Feign的功能:

```
@EnableFeignClients
@MapperScan("cn.itcast.order.mapper")
@SpringBootApplication
public class OrderApplication {
    public static void main(String[] args) {
        SpringApplication.run(OrderApplication.class, args);
    ŀ
```
### **3)编写Feign的客户端**

在order-service中新建一个接口,内容如下:

package cn.itcast.order.client;

import cn.itcast.order.pojo.User; import org.springframework.cloud.openfeign.FeignClient; import org.springframework.web.bind.annotation.GetMapping; import org.springframework.web.bind.annotation.PathVariable;

```
@FeignClient("userservice")
public interface UserClient {
   @GetMapping("/user/{id}")
   User findById(@PathVariable("id") Long id);
}
```
这个客户端主要是基于SpringMVC的注解来声明远程调用的信息,比如:

- 服务名称: userservice
- 请求方式:GET
- 请求路径: /user/{id}
- 请求参数: Long id
- 返回值类型:User

这样,Feign就可以帮助我们发送http请求,无需自己使用RestTemplate来发送了。

### **4)测试**

修改order-service中的OrderService类中的queryOrderById方法,使用Feign客户端代替RestTempl te:

```
MAutowired
private UserClient userClient;
public Order queryOrderById(Long orderId) {
    // 1. 查询订单
    Order order = orderMapper.findById(orderId);
    // 2. 利用Feign发起http请求, 查询用户
    User user = userClient.findById(order.getUserId());
    // 3. 封装user 到Order
    order.setUser(user);
    // 4.返回
    return order;
}
```
是不是看起来优雅多了。

### **5)总结**

使用Feign的步骤:

① 引入依赖

- ② 添加@EnableFeignClients注解
- ③ 编写FeignClient接口
- ④ 使用FeignClient中定义的方法代替RestTemplate

### **3.自定义配置**

Feign可以支持很多的自定义配置,如下表所示:

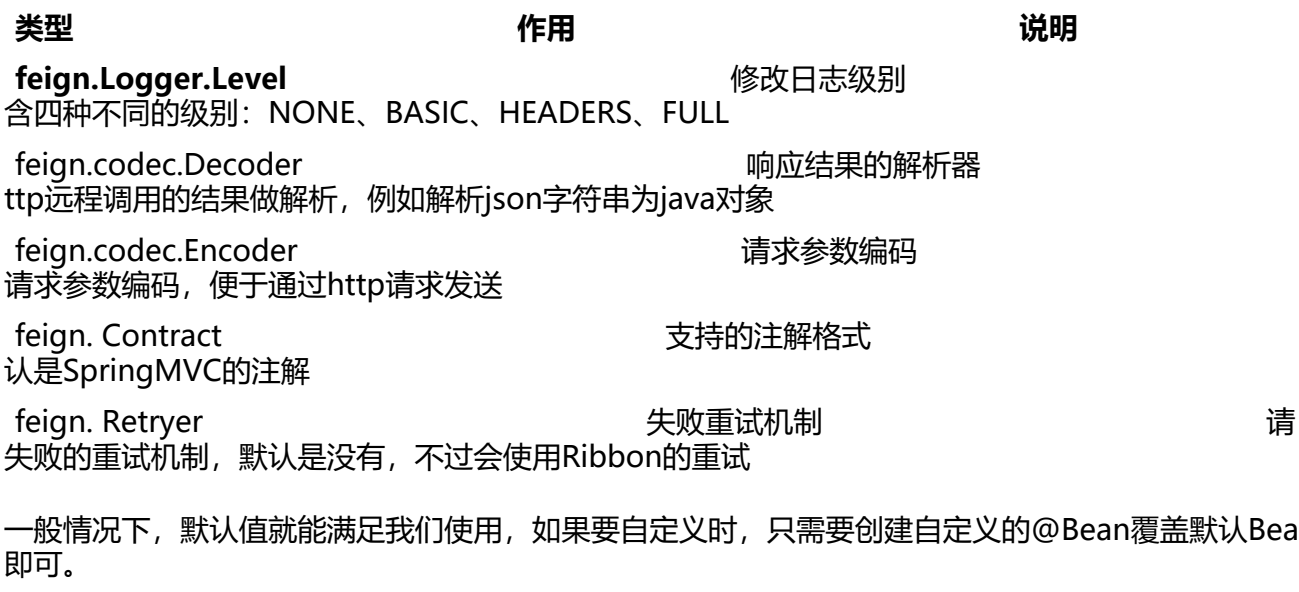

下面以日志为例来演示如何自定义配置。

### **3.1.配置文件方式**

基于配置文件修改feign的日志级别可以针对单个服务:

```
feign: 
  client:
   config: 
    userservice: # 针对某个微服务的配置
     loggerLevel: FULL # 日志级别
```
也可以针对所有服务:

feign: client: config: default: # 这里用default就是全局配置, 如果是写服务名称, 则是针对某个微服务的配置 loggerLevel: FULL # 日志级别

而日志的级别分为四种:

● NONE:不记录任何日志信息,这是默认值。

- BASIC:仪记录请求的万法,URL以及响应状态码和执行时间
- HEADERS: 在BASIC的基础上, 额外记录了请求和响应的头信息
- FULL:记录所有请求和响应的明细,包括头信息、请求体、元数据。

### **3.2.Java代码方式**

也可以基于Java代码来修改日志级别,先声明一个类,然后声明一个Logger.Level的对象:

```
public class DefaultFeignConfiguration {
   @Bean
   public Logger.Level feignLogLevel(){
     return Logger.Level.BASIC; // 日志级别为BASIC
   }
}
```
如果要**全局生效**,将其放到启动类的@EnableFeignClients这个注解中:

@EnableFeignClients(defaultConfiguration = DefaultFeignConfiguration .class)

如果是**局部生效**, 则把它放到对应的@FeignClient这个注解中:

@FeignClient(value = "userservice", configuration = DefaultFeignConfiguration .class)

# **4.Feign使用优化**

Feign底层发起http请求,依赖于其它的框架。其底层客户端实现包括:

- URLConnection:默认实现,不支持连接池
- Apache HttpClient :支持连接池
- OKHttp:支持连接池

因此提高Feign的性能主要手段就是使用**连接池**代替默认的URLConnection。

这里我们用Apache的HttpClient来演示。

1)引入依赖

在order-service的pom文件中引入Apache的HttpClient依赖:

```
<!--httpClient的依赖 -->
<dependency>
   <groupId>io.github.openfeign</groupId>
   <artifactId>feign-httpclient</artifactId>
</dependency>
```

```
2)配置连接池
```
在order-service的application.yml中添加配置:

```
feign:
  client:
```

```
 config:
   default: # default全局的配置
  loggerLevel: BASIC # 日志级别, BASIC就是基本的请求和响应信息
 httpclient:
  enabled: true # 开启feign对HttpClient的支持
  max-connections: 200 # 最大的连接数
  max-connections-per-route: 50 # 每个路径的最大连接数
```
#### 接下来,在FeignClientFactoryBean中的loadBalance方法中打断点:

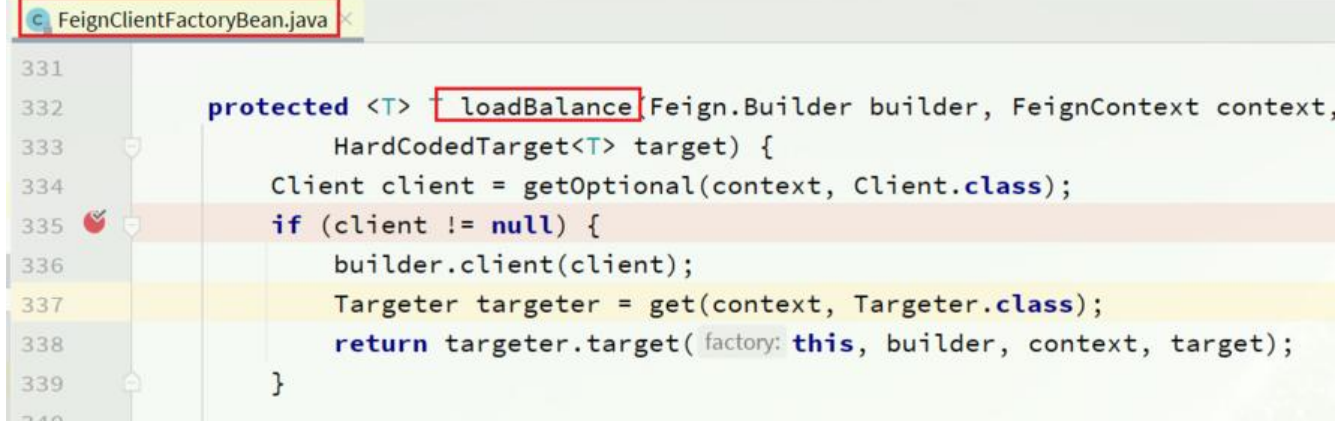

Debug方式启动order-service服务,可以看到这里的client,底层就是Apache HttpClient:

- **this** = {FeignClientFactoryBean@5578} "FeignClientFactoryBean{type=interfa  $\rightarrow$
- $\mathbf{p}$  builder = {Feign\$Builder@6770}  $\rightarrow$
- $\triangleright$  **p** context = {FeignContext@6613}
- > p target = {Target\$HardCodedTarget@6793} "HardCodedTarget(type=UserClier
- $\vee$  **client** = {LoadBalancerFeignClient@7281}
	- > delegate = {ApacheHttpClient@7286}
	- > f IbClientFactory = {CachingSpringLoadBalancerFactory@7287}
	- > f clientFactory = {SpringClientFactory@7288}
- 总结, Feign的优化:
- 1.日志级别尽量用basic
- 2.使用HttpClient或OKHttp代替URLConnection
- ① 引入feign-httpClient依赖
- ② 配置文件开启httpClient功能,设置连接池参数

### **5.最佳实践**

所谓最近实践,就是使用过程中总结的经验,最好的一种使用方式。

自习观察可以发现,Feign的客户端与服务提供者的controller代码非常相似:

feign客户端:

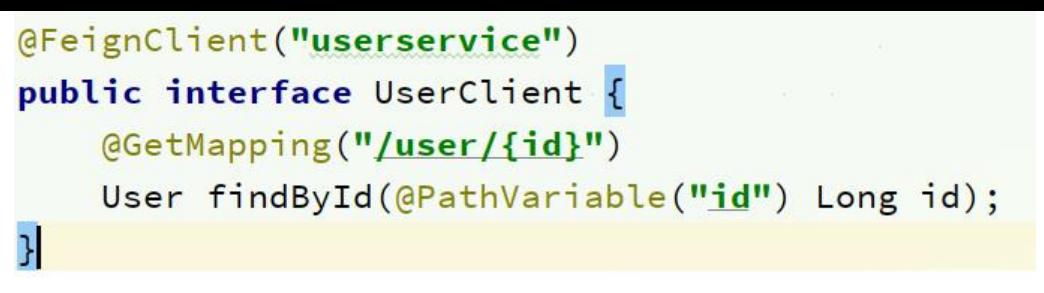

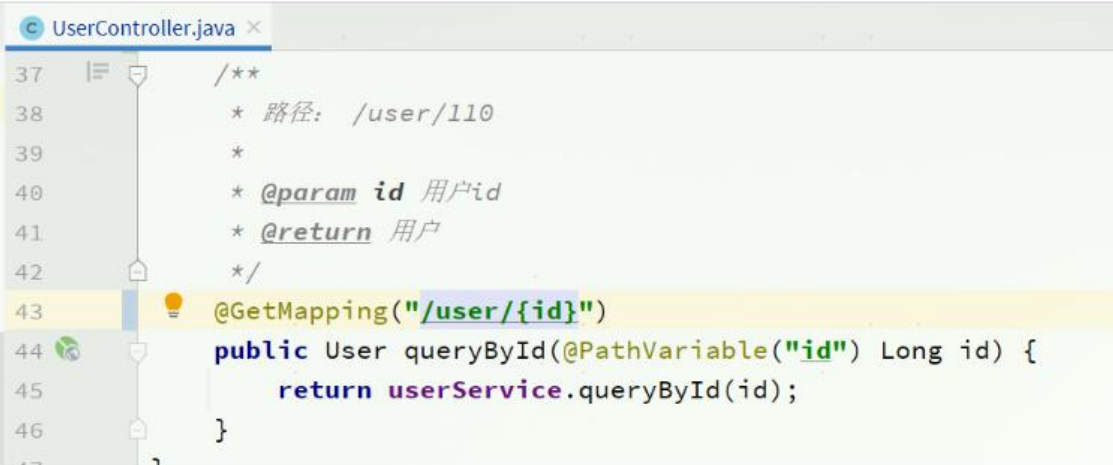

UserController:

有没有一种办法简化这种重复的代码编写呢?

### **5.1继承方式**

一样的代码可以通过继承来共享:

- 1) 定义一个API接口, 利用定义方法, 并基于SpringMVC注解做声明。
- 2)Feign客户端和Controller都集成改接口

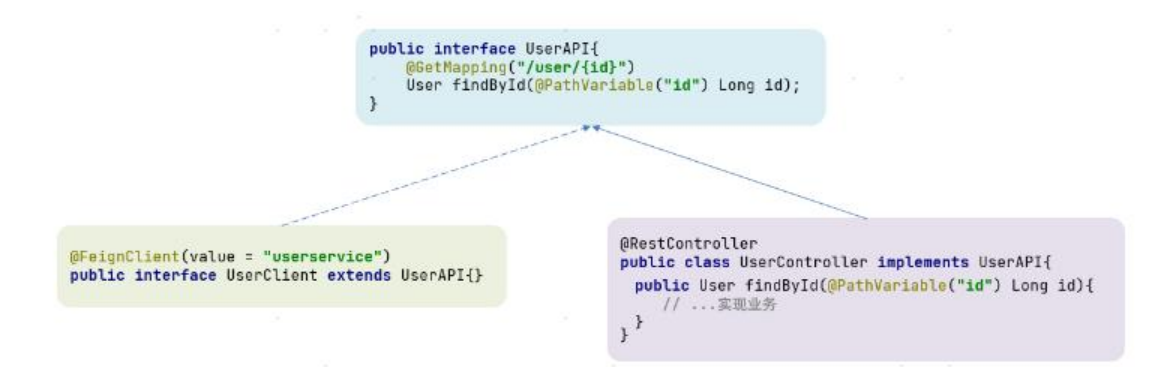

优点:

- 简单
- 实现了代码共享

缺点:

● 服务提供方、服务消费方紧耦合

● 参数列表中的注解映射开不会继承,因此Controller中必须再次声明万法、参数列表、注解

### **5.2抽取方式**

将Feign的Client抽取为独立模块,并且把接口有关的POJO、默认的Feign配置都放到这个模块中, 供给所有消费者使用。

例如, 将UserClient、User、Feign的默认配置都抽取到一个feign-api包中, 所有微服务引用该依赖 ,即可直接使用。

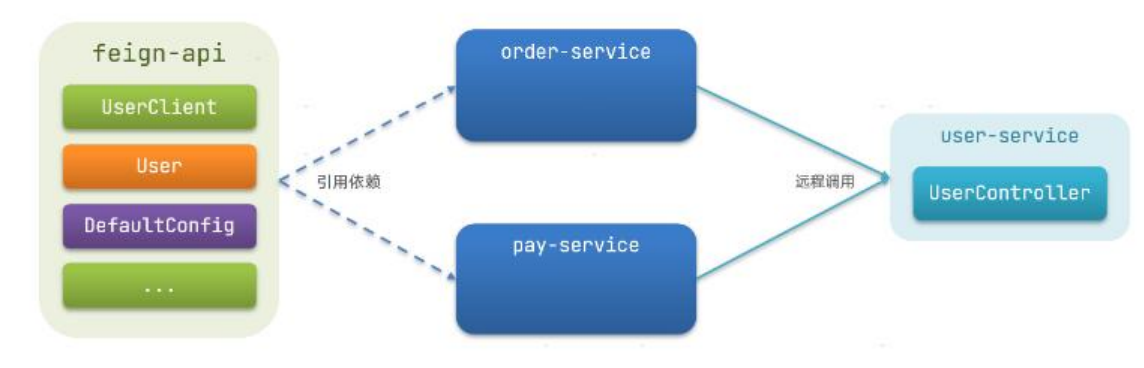

### **5.3实现基于抽取的最佳实践**

**1)抽取**

#### **首先创建一个module,命名为feign-api:**

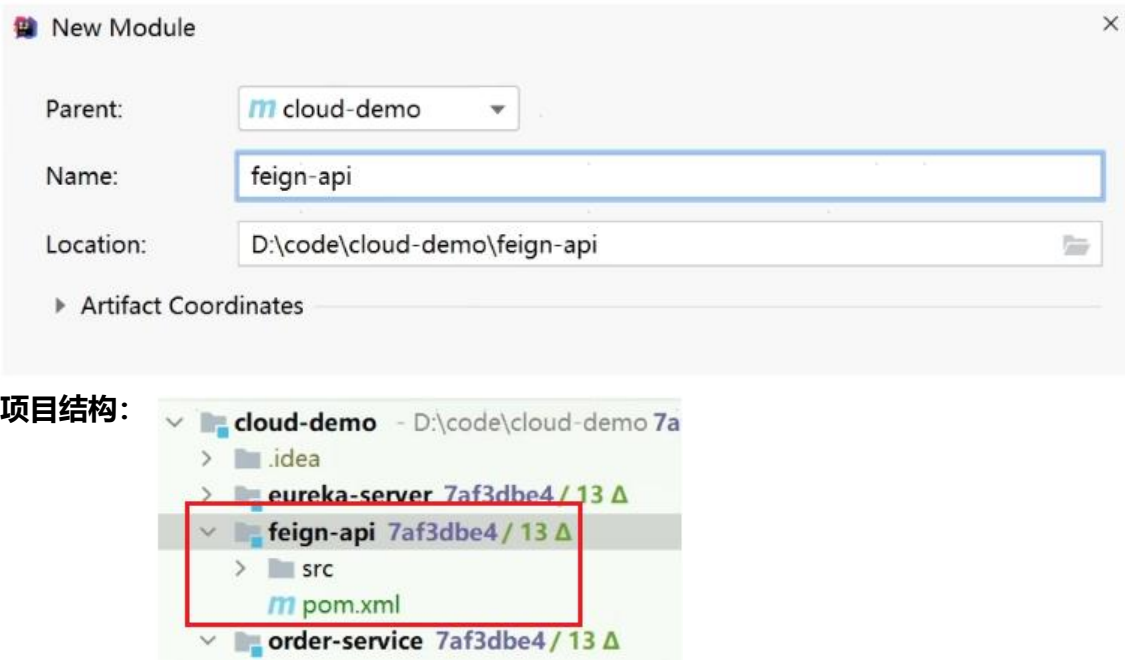

#### **在feign-api中然后引入feign的starter依赖**

```
<dependency>
   <groupId>org.springframework.cloud</groupId>
   <artifactId>spring-cloud-starter-openfeign</artifactId>
```
**然后,order-service中编写的UserClient、User、DefaultFeignConfiguration都复制到feign-ap 项目中**

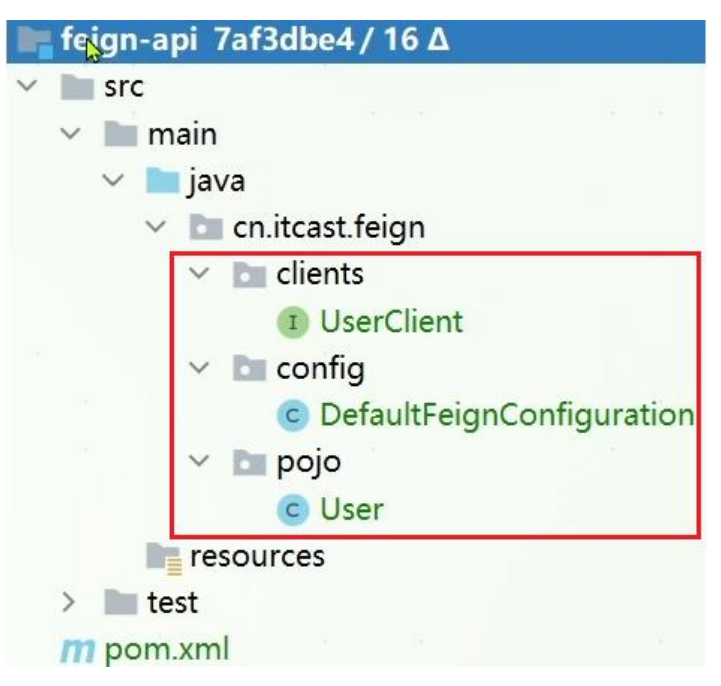

**2)在order-service中使用feign-api**

**首先,删除order-service中的UserClient、User、DefaultFeignConfiguration等类或接口。**

**在order-service的pom文件中中引入feign-api的依赖:**

```
<dependency>
   <groupId>cn.itcast.demo</groupId>
   <artifactId>feign-api</artifactId>
   <version>1.0</version>
</dependency>
```
**修改order-service中的所有与上述三个组件有关的导包部分,改成导入feign-api中的包**

### **3)重启测试**

重启后,发现服务报错了:

Field userClient in cn.itcast.order.service.OrderService required a bean of type c'en.itcast.feign.clients.UserClient' that could not be found.

The injection point has the following annotations:

- @org.springframework.beans.factory.annotation.Autowired(required=true) 这是因为UserClient现在在cn.itcast.feign.clients包下,

而order-service的 @EnableFeignClients注解是在cn.itcast.order包下,不在同一个包,无法扫描到 serClient。

#### **4)解决扫描包问题**

**方式一:**

#### **指定Feign应该扫描的包:**

@EnableFeignClients(basePackages = "cn.itcast.feign.clients")

**方式二:**

#### **指定需要加载的Client接口:**

@EnableFeignClients(clients = {UserClient.class})